## **Stilstaande beelden opnemen tijdens een video-opname**

Stilstaande beelden kunnen worden opgenomen door in de videostand (standby of opnemen) te drukken op SNAPSHOT.

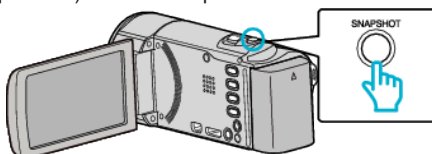

0 "PHOTO" gaat aan op het scherm als er een stilstaand beeld wordt opgenomen.

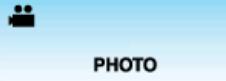

0 Stilstaande beelden die worden opgenomen tijdens een video-opname worden opgeslagen op de bestemming die is ingesteld in "OPN. MEDIA V. FOTO" of "OPN. FOTO NR SLOTS".

## **OPMERKING :**

- 0 De grootte van het stilstaande beeld dat wordt opgenomen in de videostand is 1920 x 1080.
- 0 De bewerking is ongeldig onder de volgende omstandigheden:
- wanneer het menu wordt weergegeven
- wanneer de bestandsinformatie of het resterende vermogen van de accu wordt weergegeven
- wanneer "SUBVENSTER GEZICHT" is ingesteld
- wanneer "ANIMATIE-EFFECT" is ingesteld
- 0 Stilstaande beelden kunnen niet worden vastgelegd tijdens een videoopname als de kabels zijn aangesloten op de HDMI- (met andere uitgang dan 1080i) of AV-connector.